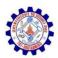

## SNS COLLEGE OF ENGINEERING

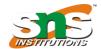

Kurumbapalayam (po), Coimbatore – 641 107

Accredited by NAAC-UGC with 'A' Grade

Approved by AICTE & Affiliated to Anna University, Chennai

## DEPARTMENT OF ARTIFICIAL INTELLIGENCE AND DATA SCIENCE

## 19AD504 – DATA VISUALIZATION

**UNIT - 5** 

## 5.3 CASE STUDIES: LEVERAGING ANIMATION IN THE VISUALS YOU PRESENT

Let's assume that you work for a company that makes online social games. You are interested in telling the story around how active users for a given game, let's call it Moonville, have grown over time.

You could use the following visual to talk about growth since the launch of the game in late 2012.

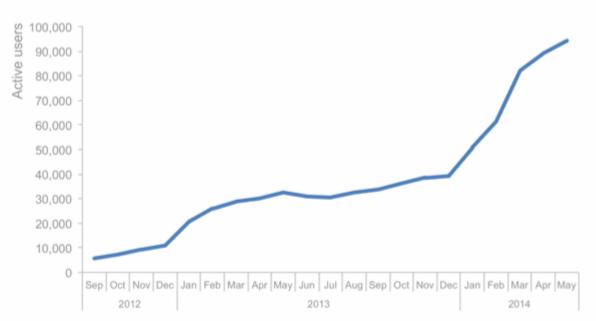

Data source: ABC Report. For purpose of analysis "active user" is defined as the number of unique users in the past 30 days.

But in doing so, you run the risk of your audience focusing elsewhere in the data while you're talking. Perhaps you want to tell the story chronologically, but your audience may jump immediately to the sharp increase in 2014 and be thinking about what drove that. When they do so, they aren't paying attention to what you're saying.

Alternatively, you can leverage animation to walk your audience through your visual as you tell the corresponding points of the story.

For example, I may start with a blank graph (which forces the audience to look at the axis details with you, vs. jump to the data; it can also help build anticipation that will help you to retain your audience's attention).

Then I can subsequently show or highlight *only the data that is relevant to the specific point I am making*, forcing my audience's attention to be exactly where I want it to be as I am talking.

I might say - and show - the following progression:

Today, I'm going to talk you through a success story: the increase in Moonville users over time. First, let me set up what we're looking at. On the vertical y-axis of this graph, we're going to plot active users. This is defined as the number of unique users in the past 30 days.

We'll look at how this has changed over time, from the launch in late 2012 to current, shown along the horizontal x-axis.

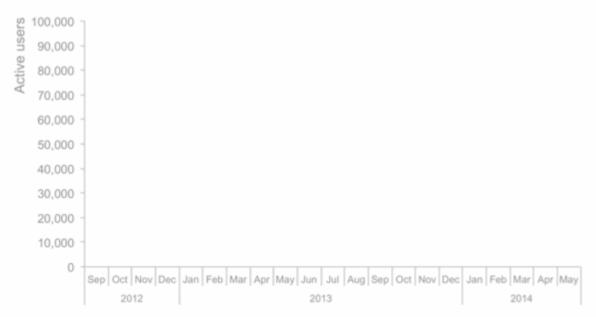

Data source: ABC Report. For purpose of analysis "active user" is defined as the number of unique users in the past 30 days.

We launched Moonville in September 2012. By the end of that first month, we had just over 5,000 active users, denoted by the big blue dot at the bottom left of the graph.

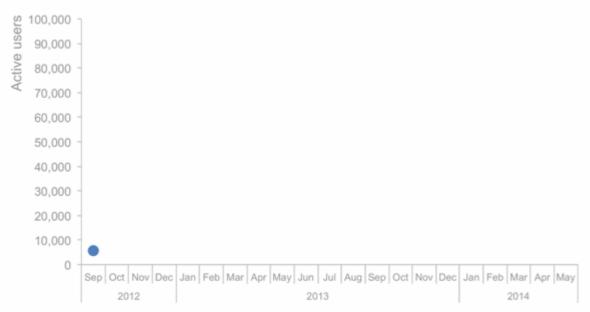

Data source: ABC Report. For purpose of analysis "active user" is defined as the number of unique users in the past 30 days.

Early feedback on the game was mixed. In spite of this - and our early practically complete lack of marketing - the number of active users nearly

doubled in the first four months, to almost 11,000 active users by the end of December.

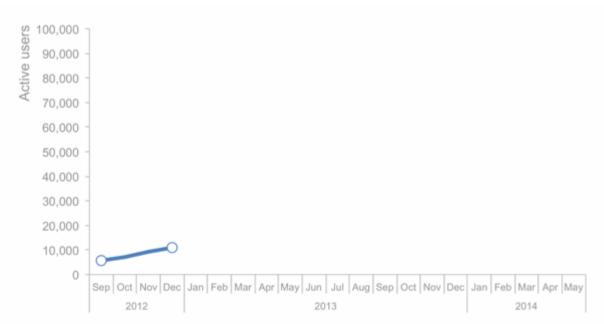

Data source: ABC Report. For purpose of analysis "active user" is defined as the number of unique users in the past 30 days.

In early 2013, the number of active users increased along a steeper trajectory. This was primarily the result of the friends and family promotions we ran during this time to increase awareness of the game.

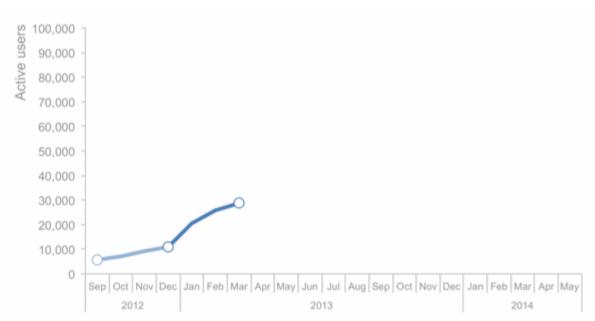

Data source: ABC Report. For purpose of analysis "active user" is defined as the number of unique users in the past 30 days.

Growth was pretty flat over the rest of 2014 as we halted all marketing efforts and focused on quality improvements to the game.

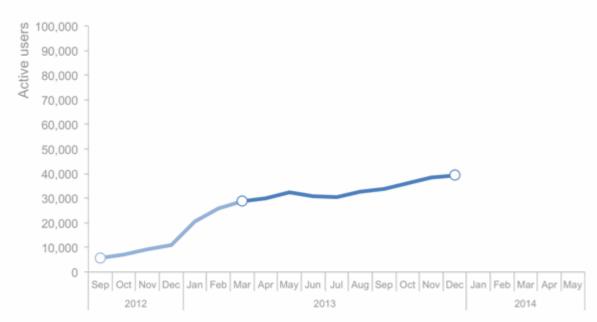

Data source: ABC Report. For purpose of analysis "active user" is defined as the number of unique users in the past 30 days.

Uptake this year, on the other hand, has been incredible, surpassing our expectations. The revamped and improved game has gone viral. The partnerships we've forged with social media channels have proven successful for continuing to increase our active user base.

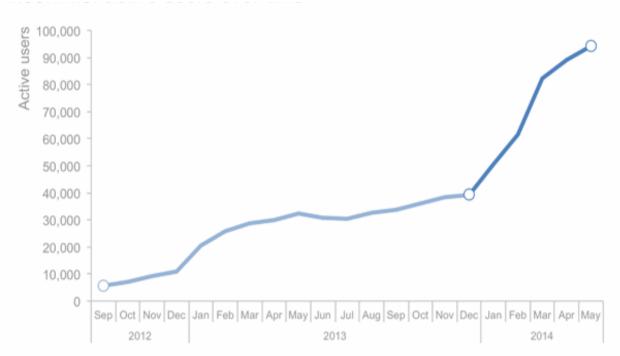

Data source: ABC Report. For purpose of analysis "active user" is defined as the number of unique users in the past 30 days.

At recent growth rates, we anticipate we'll surpass 100,000 active users in June!

For the more detailed version that you circulate as a follow up or for those who missed your (stellar) presentation, you can leverage a version that annotates the salient points of the story on the line graph directly, as shown below.

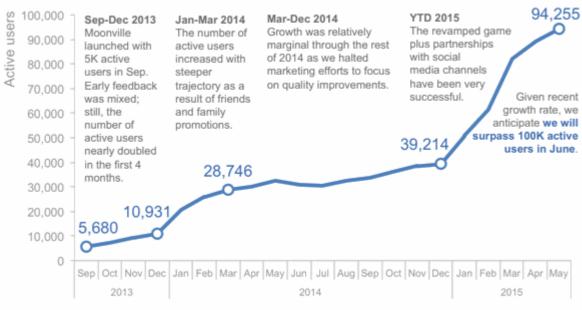

Data source: ABC Report. For purpose of analysis "active user" is defined as the number of unique users in the past 30 days.

This is one strategy for creating a visual (or in this case, set of visuals) that meets both the needs of your live presentation and the circulated version. Note that with this approach, it's imperative that you know your story well to be able to narrate without relying on your visuals (something you should always aim for regardless).

If you're leveraging presentation software, you can set up all of the above on a single slide and leverage animation for the live presentation (with the final annotated line graph positioned on top so it's all that shows on the printed version of the slide).